# 2024학년도 1학기 개강 및 주요사항 안내

# Ⅰ. 수업운영 기본방침

### [교육혁신전략(BIGs) 추진]

- 1) 전임교원 강의 비율: 학과별 現수준 유지 원칙
- 2) 글로벌 환경 구축: 교환학생, 외국인 및 내국인 학생의 글로벌 역량을 높이는 환경 조성

3) 디지털 대전환: 학생참여형 플립러닝(舊글로벌 · 혁신수업), 자기주도학습 및 토론역량 배양 4) 교육환경 및 여건: 16주 학사일정, 6-module제도 시행, 교육 환경 인프라 개선 등 [국제어수업] 지정강좌 폐지, 학생 수강권 보장 및 운영 유연성 확대 [강의저장수업] 학생의 반복적 학습을 위해 오프라인 수업 강의저장 권장 [전자출결시스템] 전 수업 전자출결 적용, 예비군훈련 참가내역 자동 업로드 등 출석 편의성 제고

# Ⅱ. 주요 안내사항

### 1. 온라인 사전제작 콘텐츠 제작 철저

- 1) [온라인 사전제작 + 오프라인] 형태인 <u>플립러닝, PBL, 6-Module</u> 등의 수업 진행 시,<br><mark>해당 주차 시작 전(전주 일요일 24시)까지 반드시 온라인 사전제작 콘텐츠 업로드 필수</mark>
- 2) 온라인 사전제작 수업기간 중에는 수업시간/강의실 미배정
- 3) 플립러닝, PBL, 6-Module 수업의 온라인 사전제작 콘텐츠는 학생이 학습내용을 잘 이해할<br>- 수 있도록 충분한 분량과 내용으로 구성

### 2. 총 16주 학사일정 수업 진행

- 1) 최소 15주 이상 수업 필수, 추가 1주를 보강 주간으로 활용 가능
- 2) 공휴일 등 수업 결손 시 보강 주간 중 진행
- 3) 수업 결손이 없는 경우, 보강 주간에 학생 상담 등 운영 가능

### 3. 연구년 교원 : 연구년 기간 동안 강의 담당 불가

- 학장 추천 및 총장 허가 시에만 학기당 3학점 이내 강의 가능

### 4. 교수-자녀 간 강의 수강 관련 사항

- 1) 수강하는 학생이 교원의 자녀인 경우, 사전 신고 및 성적 산출 근거 제출 등 절차 진행 **必**
	- ① 사전 신고: 3.8.(금)까지 단과대학 행정실에 사전 신고서 제출

② 성적 평가: (교강사)성적 산출 근거 학장에게 제출 → (학장)성적평가 공정성 여부 검토 후 성적평가 의견서를 교무처장에게 제출 → (교무처장)공정성 여부 검토 및 승인 2) 관련 문의사항: 소속 단과대학행정실 수업 담당자

# Ⅲ. 개강 및 수강신청 관련 주요사항

- 1. 개강일: <u>3.4.(월) 개강</u> (종강: 6.21.(금) / 총 16주차)<br>1) 1주차 오프라인 수업은 강의저장 및 i-Campus 업로드
- 
- 수강신청 변경기간 내 수강신청한 학생의 수업 결손 방지
- 2) 수강신청 전 수업 개요(15분 내외) 사전녹화 후 업로드하여 수강신청 참고자료로 활용 가능

### 2. 담당교과목, 시간 및 강의실 확인 방법

1) 방법: 킹고포털 로그인 (www.skku.edu) > 정보광장(ASIS) > 수업/성적 > 교강사강의현황

2) 강의실: 오프라인 수업시간만 강의실이 배정됨

### ※ 플립러닝 또는 6모듈 수업의 경우, 사전제작 온라인 수업시간은 강의실 배정하지 않음

```
 ※ 개강 전까지 변동될 수 있으므로 수업 전에 확인
```
- 3. 수강변경 및 확인 기간: 3.4.(월) 08:00 ~ 3.9.(토) 22:59
- 수강불가 기간: 3.6.(수) 17:00 ~ 3.7.(목) 07:59
- ※ 수강신청 기간: 2.16.(금)~2.26.(월)

### 4. 증원입력 1차, 2차

- 1) 메뉴: 정보광장(ASIS) → 교원 → 수업/성적 → 강의출석부/수강인원증원 → 수강인원 증원입력 메뉴 (증원신청 현황 조회 및 인원 입력 가능) 2) 기간 및 내용
- 

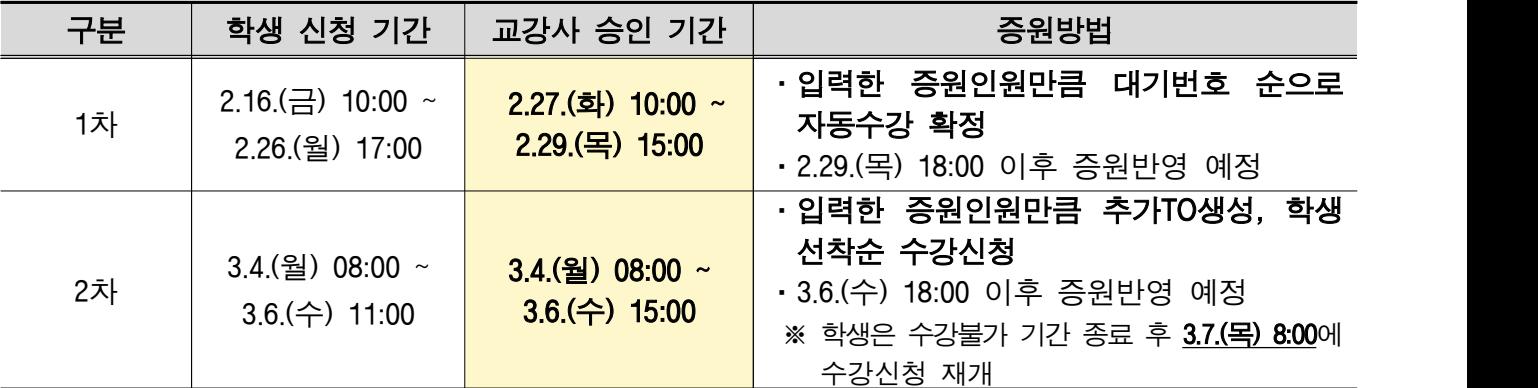

### 5. 직권 수강신청

- 1) 직권 수강신청: 졸업예정자(8학기 이상 재학생)가 졸업 필수 교과목을 수강신청하지 못한 경우, 교강사 승인을 받는 경우에 한하여 수강정원 외 별도로 수강 허가하는 제도 ※ 증원: 수강정원 확대 / 직권수강신청: 수강정원 외 별도로 수강신청 허가
- 2) 일정: 3.5.(화) ~ 3.8.(금) 예정
- 3) 방법
	- ① <mark>수강 승인여부에 대해 학생 이메일 회신 (수강 허락함, 허락하지 않음 등 간단한 회신)</mark><br>- 직권수강신청 확인서를 메일로 보내는 학생은 해당 수업이 졸업에 반드시 필요한 수업
		- 인지 행정실로부터 사전에 확인받은 학생임
	- ② 학생은 교강사의 이메일 회신을 캡쳐하여 GLS에 수강허락증빙을 업로드하며, 행정실 에서는 이를 근거로 직권 수강신청 진행
- 4) 유의사항: 정보광장> 수업계획서작성 메뉴에서 교강사 이메일주소를 반드시 '공개'로 설정 (수강변경 및 확인기간 동안 이메일 지속 확인 필요)

# Ⅳ. 휴·보강

- 1. 16주 수업 운영에 따라 최소 15주 이상 수업을 진행해야 하며, 추가 1주는 보강 또는 학생 상담 주간으로 활용 가능
- 2. 출결관리시스템 통한 보강 일정 및 방식(온라인 보강 여부), 강의실 대관 선택
- 1) 보강 일정 수립, 온라인 강의 여부, 강의실 대관은 전자출결사이트에서 신청 가능
- 2) 방법: 전자출결사이트 > 휴/보강 관리 > 보강입력대상관리 > 교과목명 클릭 > 휴강/보강 정보 등륵 > 보강 대관신청/시간/계획 입력 후 등록

### 3. 대체공휴일 추가 지정 시, 보강일자 추가입력 필요

- 1) 입력방법: 정보광장(ASIS) > 수업계획서 작성 메뉴
- 2) 2024-1학기 중 공휴일 일정
	- ① 4.10.(수) 국회의원 선거일 ② 5.6.(월) 어린이날 대체 휴일 ③ 5.15.(수) 석가탄신일 ④ 6.6.(목) 현충일

# Ⅴ. 출석

- 1. 출석 관련 기본 사항
- 1) 출석 기본원칙: 실제 출석시간 및 출석인정 시간의 합이 총 수업시간의 4분의 3이상 되어야 성적부여 가능 (미충족 시 F 부여)
- 2) 출석인정: 총 수업시간의 2분의 1까지만 가능
- 3) 예시(16주 수업 기준)

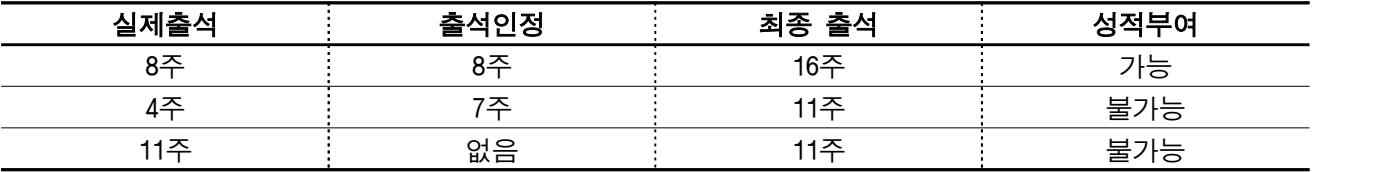

※ (참고) 16주 기준 결석가능 일수(3학점 수업의 경우)

- 주당 3시간 1회 수업: 16회 수업 중 4회 결석까지 성적인정 가능

- 주당 1.5시간 2회 수업: 32회 수업 중 8회 결석까지 성적인정 가능

### 4) 출석인정 가능한 경우 / 반드시 출석인정 처리해야 하는 경우

### <출석인정 가능한 경우>

- 
- 1. 가족이 사망하여 상중(喪中)인 경우 (7일 이내)<br>2. 학교 공식행사(교내 각 기관이 인정하는 외부기관 행사를 포함한다)⋅교육실습∙현장수업 등 행사 참석확인서 등으로 결석사유가 확인되는 경우
- 3. 스포츠단 선수로 스포츠단이 공식 인정하는 대회에 참가하는 경우
- 4. 학기 중 취업이 확정되어 출석하지 못하는 경우, 해당 교과목 담당 교강사가 학생에게 그에 상응하는 별도의 추가 과제를 부과하고 이를 성실히 이행했다고 판단하는 경우
- 5. 학기 중 취업을 위한 시험·면접 등에 참석하는 경우
- 6. 의료기관에서 진단 및 진료(입원)를 받은 경우
- 7. 기타 학장이 부득이하다고 인정하는 사유가 있는 경우
- 8. 전자출결 시스템을 통해 출석처리를 하지 못한 경우(출석처리 누락 등) 9. 코로나19 바이러스 감염에 따라 출석이 어려운 경우
- 

### <반드시 출석인정 처리해야 하는 경우>

□ 병역의무이행(예비군훈련, 병역판정검사)을 위해 학생이 수업에 참석할 수 없을 경우

2. 출결기록 관리 (성적입력 시, 출결내역 업로드)<br>- 1) 방법: 전자출결시스템 활용한 출결 관리 (사이트 URL: <u>attend.skku.edu</u>)<br>- ※ 전 수업이 전자출결시스템 사용이 기본 설정으로 되어 있으며, 사용하지 않을 경우 미사용으로 변경해야 학생 혼선이 없음(attend.skku.edu > 강좌별 설정 관리 > 전자 출결사용관리 > 사용여부 '미사용'으로 설정)<br>2) 학생 출석 방법

- ① 블루투스 통한 출석(블루투스 활성화 → 전자출결APP 실행 → 학생 "출석하기" 클릭)<br>② 인증번호 통한 출석(교강사-전자출결 웹/APP 접속 → 인증번호 생성 → 학생 입력)<br>③ 출결 단말기 통한 출석(모바일 학생증 → 강의실 설치된 출결 단말기에 태깅)<br>④ 스마트출석부로 호명을 통한 출석(교강사-전자출결 웹/APP 접속 → 호명 / 출결 입력)<br>**3) 수업 방식에 따른 출결 관리 방** 
	-
	-
	-

- ① (오프라인) 전자출결시스템 통한 출결기록 확인
- \_\_② (온라인 사전제작) i-Campus 내 출결내역 확인 (i-Campus → 전자출결시스템 연동)<br>**3. 예비군 등 병역의무이행에 대한 출석 인정**

- 
- 1) 예비군 일정: 5.20.(월) ~ 5.23.(목) (※변동가능)<br>2) 출석인정: 예비군 참여 학생은 **자동 출석인정 처리 예정**
- 3) 협조 요청사항: <u>예비군 참여로 인해 출석이 불가능할 경우, 아래 중 하나를 택하여</u><br>-<br>학생의 학습권을 보장하여야함

- ① 해당 일 수업의 녹화 영상 제공
- ② 해당 일 수업과 관련된 온라인 콘텐츠 제공
- ③ 보강
- ④ 해당 일 수업의 학습자료(교안, PPT 등) 제공

4) 관련 규정: 병역법 제74조의3, 예비군법 제10조

# Ⅵ. 시험 및 성적

### 1. 시 험

- 1) 중간시험: 8주차 시행 권장 (4. 22.(월) ~ 4. 26.(금))
- 
- 2) 기말시험: 16주차 시행 (6. 17.(월) ~ 6. 21.(금))<br>3) 시험방식: 오프라인시험 진행 권장 (교강사가 온라인시험, 과제물 대체 선택 가능)<br>4) 시험시간/장소: 지정된 수업시간에 배정된 강의실에서 진행 원칙
- 
- 플립러닝: 지정된 오프라인 수업시간에 배정된 강의실에서 시험 진행
- 6-Module: 오프라인 수업기간에 시험 진행 원칙

# ※ 온라인 수업기간(수업시간, 강의실 미배정)에 시험 진행 희망 시 수강생과 시간을 협의하여 온라인으로 진행을 원칙으로 함

- 시험 관련사항은 수강생과 충분한 협의를 요하며 강의실 추가 필요시 학과사무실 문의

### 2. 성적평가

1) 평가방법: 학사과정 (상대평가, 일부 절대평가), 대학원과정 (절대평가) 2) 상대평가 등급별 상한 비율

### 성적등급별 분포를 수강인원 기준으로

### A등급(A+ㆍA)은 50퍼센트 이내, A등급(A+ㆍA)과 B등급(B+ㆍB)의 합은 90퍼센트 이내로 함

 3) 학사과정 절대평가 적용 강좌: 성취중심 절대평가제 교과목 (단, 교양 일부는 상대평가) ※ 국제어수업, C/L 비전공자 수강 과목, 플립러닝/WAVE/PBL 수업, 글로벌경제/경영/리더/융합학부 4) 총 수업시간수의 4분의 3이상 출석하지 않거나, 시험에 응시하지 않은 학생은 F 성적 부여 5) 성적 산출 기록물 관리: 교강사가 출석부는 3년간, 평가자료/산출자료는 10년간 보관

# Ⅶ. 온라인강의 콘텐츠 규격 및 탑재 일정

### 1. 콘텐츠 규격

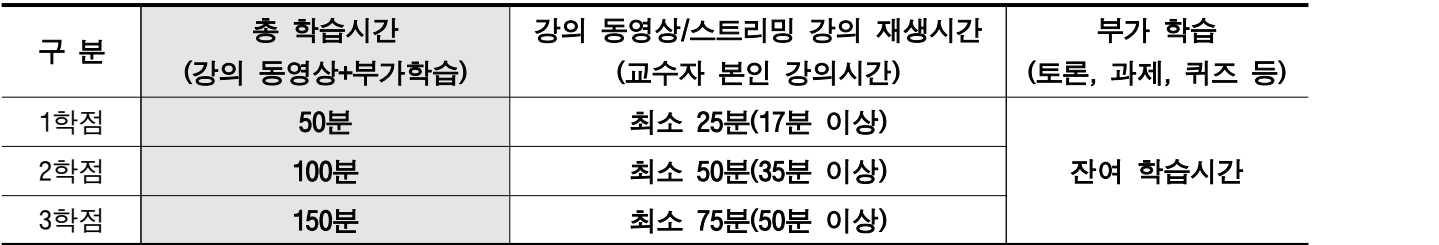

 1) 교수자 본인강의 이외 외부콘텐츠는 1학점 당 8분까지 재생시간으로 인정 가능 (외부콘텐츠는 해당 강의를 위하여 교수자가 직접 제작한 영상 外 모든 콘텐츠를 뜻함)

 2) 온라인강의 동영상 재생시간이 1학점 당 50분에 미달하는 경우, 잔여 학습시간을 i-Campus 내 퀴즈, 토론, 과제, Q&A 등 학생들과의 인터랙션으로 충당하여야 함

### 2. 온라인강의 i-Campus 탑재

1) 탑재 일정

① 사전제작 온라인강의 콘텐츠: 해당 주차 전주 일요일 24시

② 강의저장 수업: 수업일 익일 24시까지

2) 탑재 방식: 담당 교과목 i-Campus 페이지 내 강의콘텐츠에 탑재

# Ⅷ. 문의처

### 1. 수업 전반에 대한 문의: 각 소속대학 행정실

### 2. i-Campus 시스템 사용 안내

- 1) 강의콘텐츠 제작(Everlec 사용법) 및 업로드, 과제, 시험 등 i-Campus 시스템 문의처
- : i-Campus 온라인강의 신속대응팀 031)299-4000(업무시간 9시~17시), E-mail: [icampus@skku.edu](mailto:icampus@skku.edu)
- 2) i-Campus 관련 공지 및 안내 사항: i-Campus 홈페이지 메인 > 공지사항 참고

### 3. Zoom(실시간 화상수업 플랫폼) 사용 안내

1) Zoom 신청 방법: 정보광장(ASIS) > 수업/성적 > 아이캠퍼스 > 아이캠퍼스 Zoom사용신청

- 2) Zoom 관련 문의처: 031)299-4001(업무시간 9시~17시), E-mail**:** [zoom@skku.edu](mailto:zoom@skku.edu)
- 3) Zoom 활용방법 안내: i-Campus 홈페이지 > 이용안내-How to Use > Zoom 참고

4. 온라인강의 제작 및 지원에 관한 문의

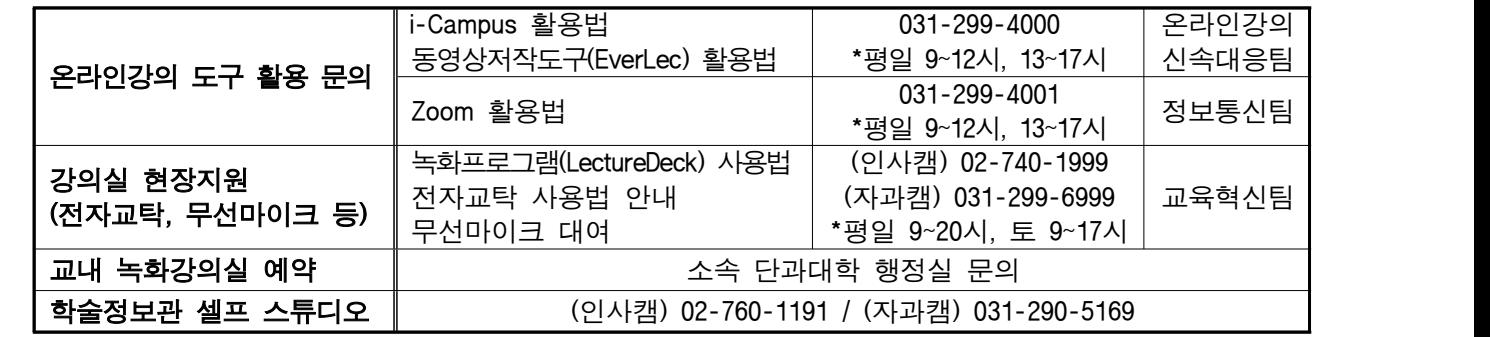

※ i-Campus 홈페이지: <https://icampus.skku.edu>